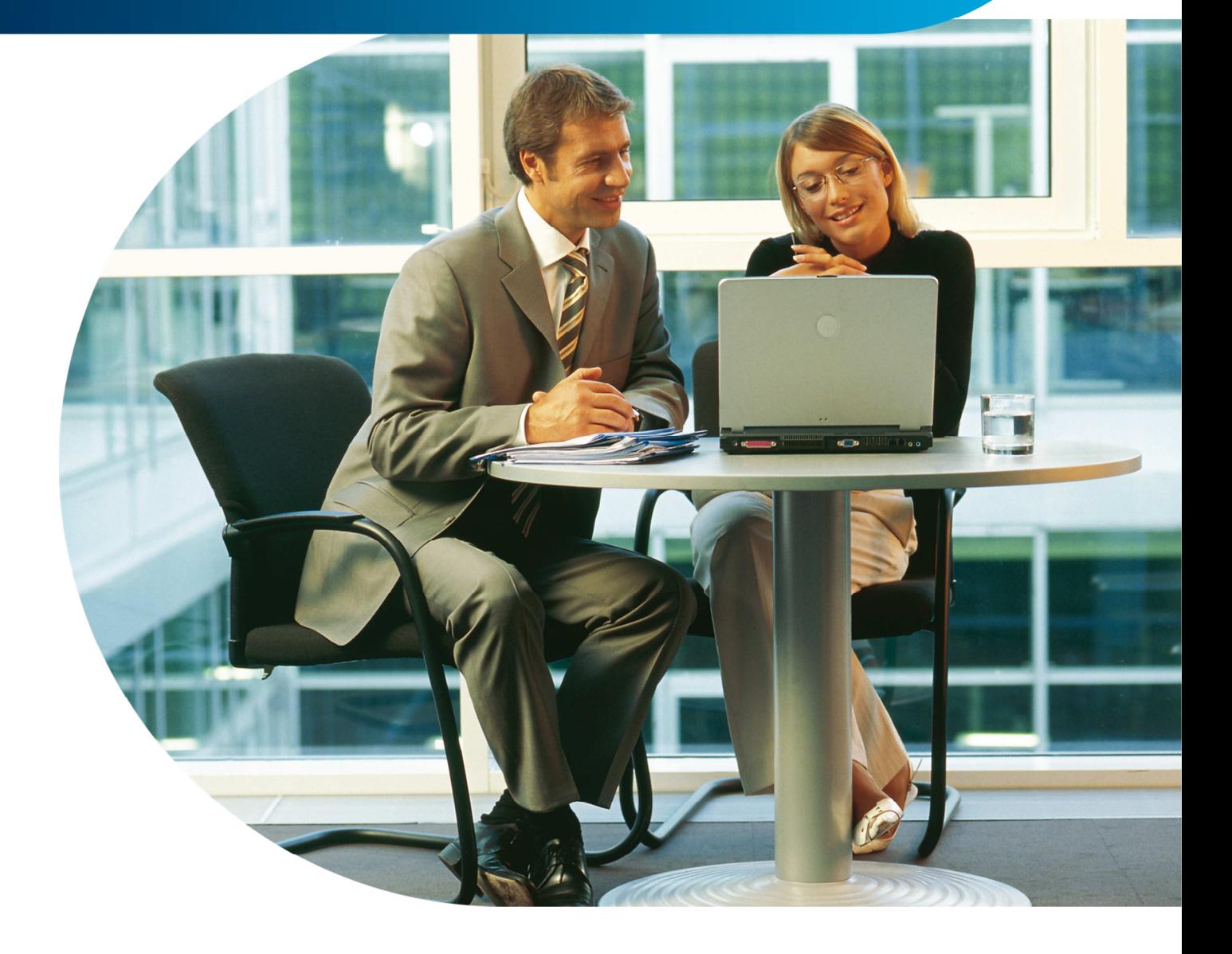

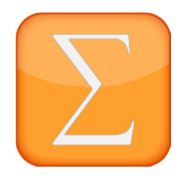

**Rechnungswesen Betriebswirtschaftliche Erfolgskontrolle für alle Branchen und Umsatzvolumen.**

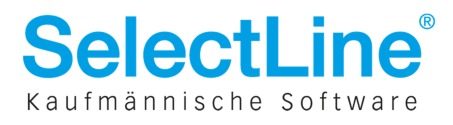

## **Inhaltsverzeichnis**

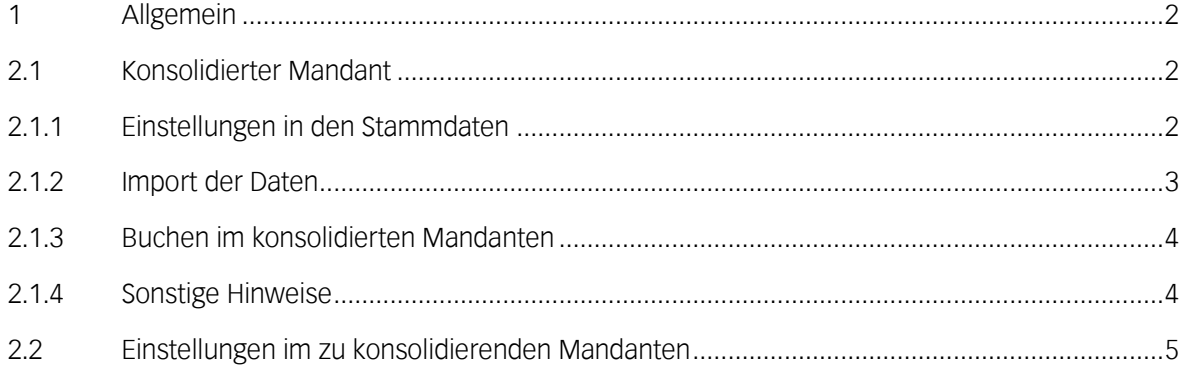

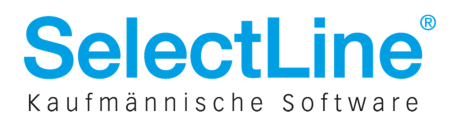

#### **1 Allgemein**

Mit dem Konsolidierungstool können die Einzelabschlüsse aus mehreren Mandanten / Unternehmen in einem Mandanten zusammengeführt, bereinigt und zu einem konsolidierten Abschluss zusammengefasst werden.

In einem solchen Mandanten sind keine OP-Verwaltung und Kostenrechnung möglich.

## **2.1 Konsolidierter Mandant**

#### **2.1.1 Einstellungen in den Stammdaten**

Bei lizenziertem Modul "Konsolidierung" steht Ihnen bei der Anlage eines neuen Mandanten zusätzlich die Option "Konsolidierter Mandant" zur Verfügung.

Ist diese Option für einen Mandanten gesetzt, gilt dieser als der konsolidierte, d.h. dieser Mandant nimmt alle Werte der zusammenzufassenden Mandanten für einen konsolidierten Abschluss auf.

Die Option kann nur bei der Anlage des Mandanten gesetzt werden.

Ist der geöffnete Mandant ein konsolidierter, gibt es unter Stammdaten / Konstanten einen neuen Menüpunkt "Buchungskreise".

Mit dessen Hilfe werden die Daten aus den verschiedenen Mandanten importiert.

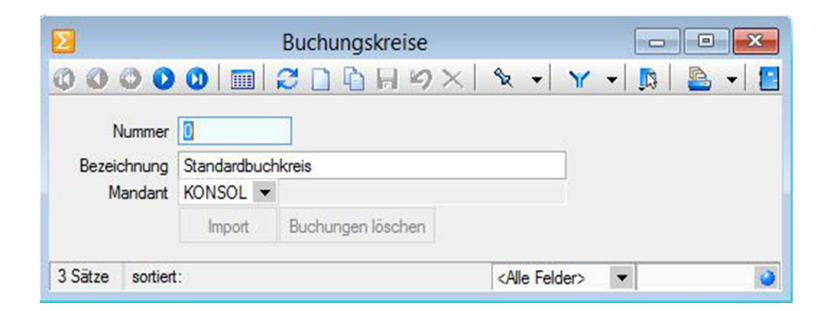

Für jeden einzelnen Mandanten der konsolidiert werden soll, muss ein eigener Buchungskreis angelegt werden.

Der Import der Buchungen aus dem ursprünglichen Mandanten erfolgt dann in den entsprechenden Buchungskreis. Dadurch wird eine "Vermischung' der Buchungen aus den verschiedenen Mandanten verhindert und es kann jederzeit nachvollzogen werden, welche Buchung wo ihren Ursprung hat. Über den Schalter 'Buchungen löschen' werden alle Buchungen, die in den betreffenden Buchungskreis importiert wurden, gelöscht.

Wird ein Buchungskreis komplett gelöscht, werden auch alle dazugehörigen importierten Buchungen gelöscht.

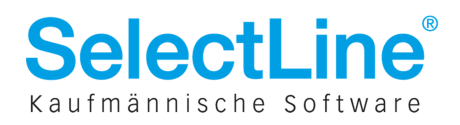

#### **2.1.2 Import der Daten**

Der Import der Daten kann direkt über den Button "Import" im Dialog Buchungskreis oder über den Menüpunkt Schnittstellen / Import / Buchungskreise (auch dieser existiert nur im konsolidierten Mandanten) erfolgen.

Bei der zweiten genannten Möglichkeit kann in mehrere Buchungskreise zeitgleich importiert werden.

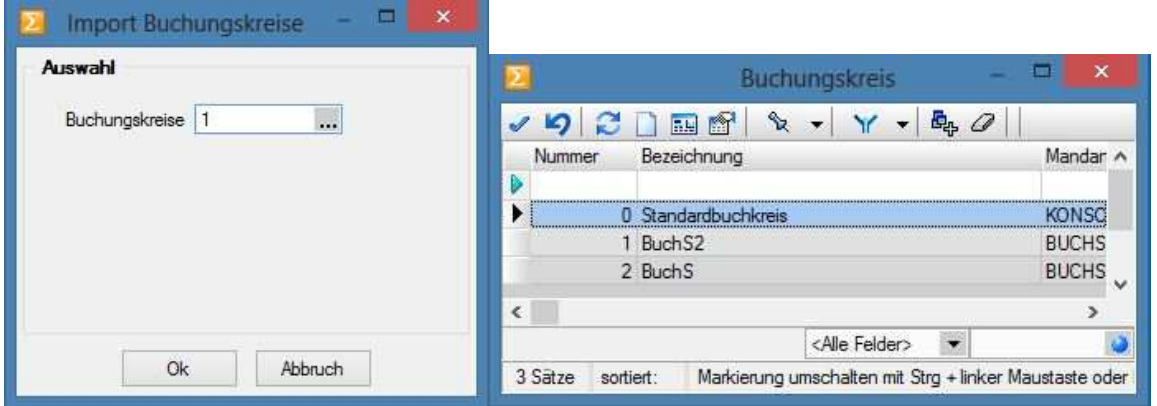

Wird keine Auswahl für das Feld 'Buchungskreise' getroffen, wird in alle vorhandenen Buchungskreise importiert.

Beim Import werden alle Buchungen des im Buchungskreis gewählten Mandanten übernommen, außerdem erfolgt ein Abgleich der Kontendaten.

D.h. Konten, die im konsolidierten Mandanten noch nicht existieren, werden angelegt.

Es erfolgt jedoch kein Abgleich der Konteneinstellungen!

Diese müssen, wie auch andere Stammdaten (z.B. Steuerschlüssel), selbst gepflegt und mit den zusammenzufassenden Mandanten abgestimmt werden.

Es können nur Daten aus Mandanten übernommen werden, dessen Wirtschaftsjahr dem aktuellen Jahr des konsolidierten Mandanten entspricht.

Wird in einem Buchungskreis, in dem bereits Buchungen importiert wurden, erneut importiert, werden die bestehenden Buchungen komplett gelöscht und mit den neuen überschrieben.

Nach jeder Übernahme wird ein Hinweisfenster ausgegeben. Hier ist ersichtlich, wie viele Daten gelöscht bzw. angelegt wurden.

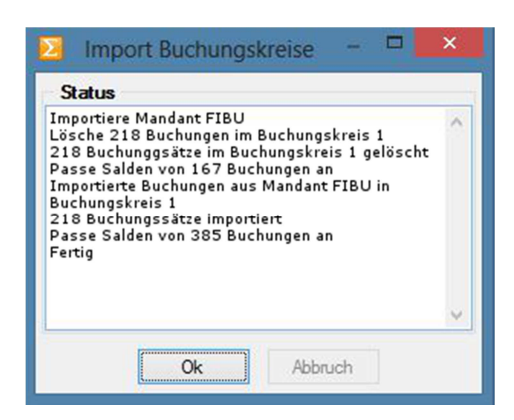

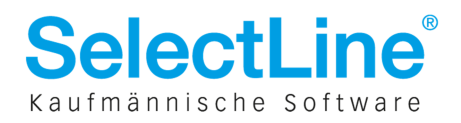

## **2.1.3 Buchen im konsolidierten Mandanten**

Für die Konsolidierung wurde in die Buch-Tabelle ein neues Feld , BuchKreis' eingefügt.

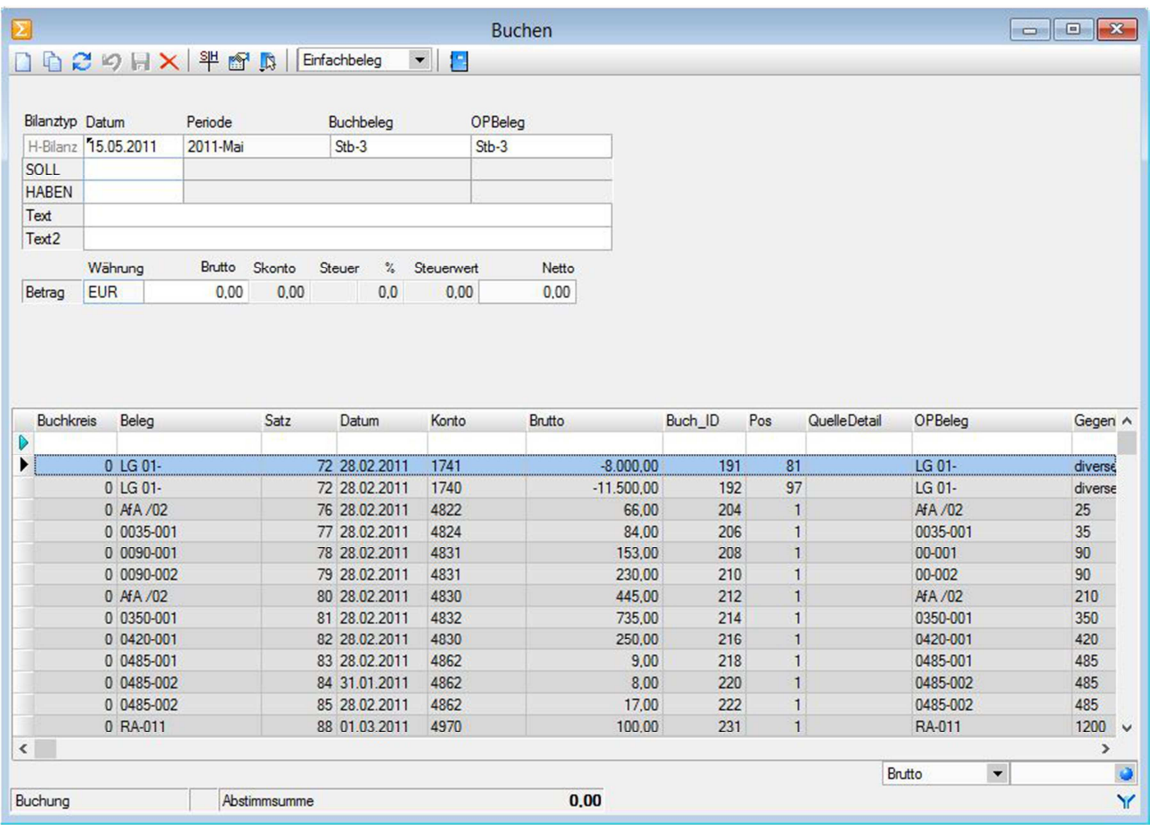

Es kann nur im Standardbuchkreis "0" gebucht und korrigiert werden.

In anderen Buchungskreisen können nachträglich keine Buchungen erfasst oder bearbeitet werden. Korrekturbuchungen müssen also im Buchkreis "0" erfolgen.

#### **2.1.4 Sonstige Hinweise**

In den einzelnen Auswertungen besteht für den konsolidierten Mandanten die Möglichkeit, die Ausgabe der Daten nach Buchungskreisen einzuschränken.

Für einen konsolidierten Mandanten gibt es beim Jahreswechsel keine Saldenübernahme.

Optional können die im Vorjahr definierten Buchungskreise in das neue Jahr übernommen werden.

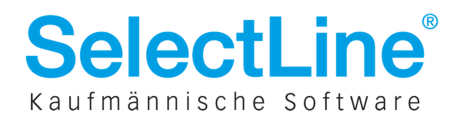

# **2.2 Einstellungen im zu konsolidierenden Mandanten**

Für die Mandanten, die zusammengefasst werden sollen, gibt es kaum Einstellungen vorzunehmen. Es gibt hier lediglich die Möglichkeit, für jedes einzelne Konto in den Kontenstammdaten ein Konsolidierungskonto anzugeben.

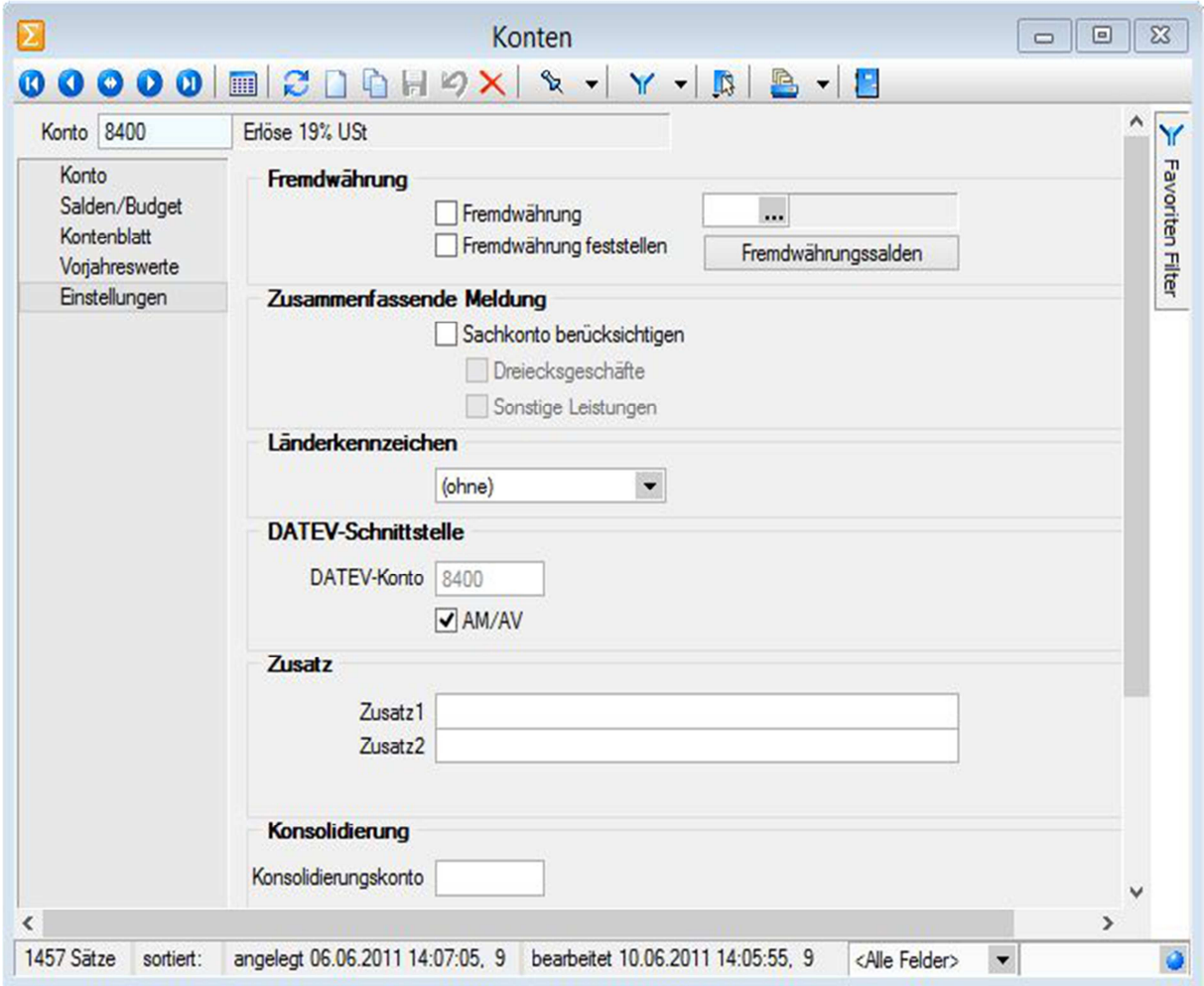

Für den Import der Daten in einen konsolidierten Mandanten wird dann das Konsolidierungskonto anstatt des ursprünglichen Kontos verwendet.

D.h. für das im obigen Bild gezeigte Beispiel wird das Konto "8401" beim Import in den konsolidierten Mandanten durch das Konto "8400" ersetzt.

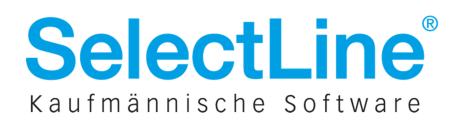